## Externer HUB Alles was Sie wissen müssen

- Der HUB ist die Schnittstelle zum Server in UK
- Wir benötigen eine Kommunikation mit dem Heimnetzwerk zur korrekten Datenübertragung an den Server sowie zur Nutzung der App
- HUB & ZAPPI bauen eine Funkverbindung über 868Mhz untereinander auf. Für eine korrekte Funktionsweise muss diese Verbindung konstant und stabil sein.
- Jedes myenergi Gerät, hat insgesamt 8 Funkkanäle zur Verfügung. Achtung: Alle Geräte müssen auf dem selben Funkkanal miteinander kommunizieren.

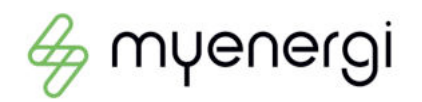

## Bedeutung der LED-Status-Anzeige bei externen Hub

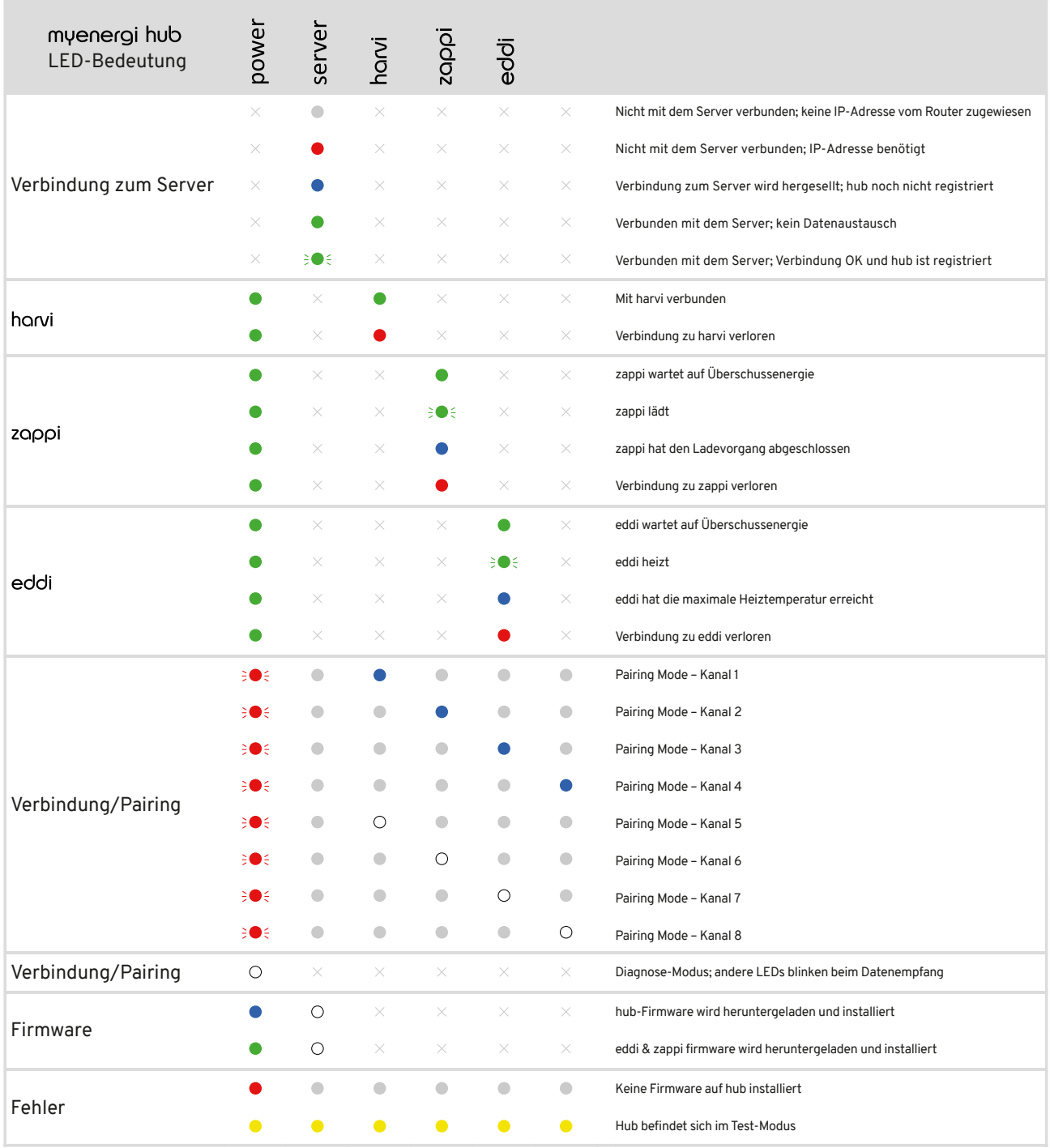

## Wie führe ich einen Werksreset durch?

- Schalten Sie die Stromversorgung zum Hub aus
- Halten Sie beide Tasten gedrückt
- Während Sie weiterhin beide Tasten gedrückt halten, schalten Sie das Gerät wieder ein
- Warten Sie, bis die Power-LED gelb wird *(bei älteren Hubs können die Lichter alle weiß bleiben, egal wie lange die Tasten gedrückt werden)*
- Lassen Sie die Tasten los

Der Hub wird jetzt neu gestartet und es sollten nur die LEDs Power (grün) und Server (blau oder grün) leuchten

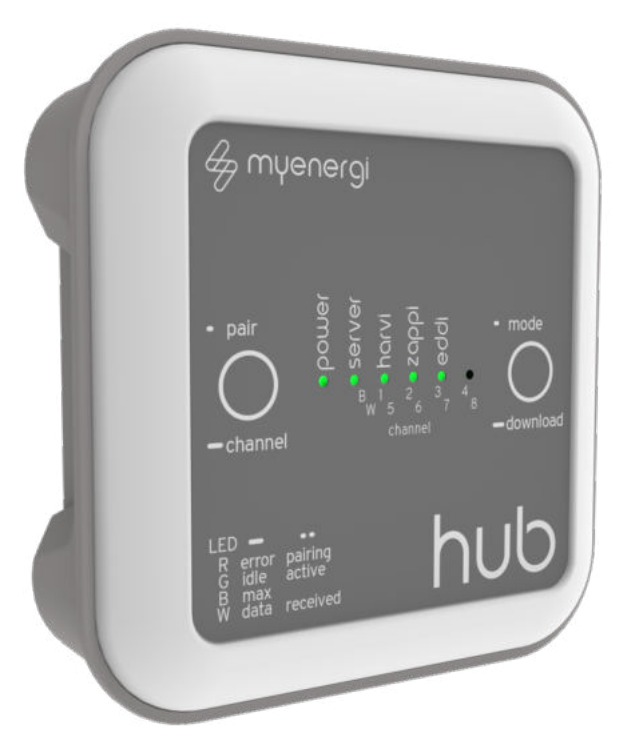

### Störfälle:

- 1. Alle LED's bleiben weiß -> Stromversorgung trennen und den Vorgang wiederholen.
- 2. Power LED blinkt rot -> Sie befinden sich im ''Pair-Modus'', wiederholen Sie den Vorgang
- 3. Server LED leuchtet weiß -> Sie befinden sich Downloadverfahren, wiederholen Sie den Vorgang

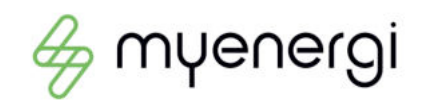

# Wie kopple ich meinen externen HUB mit meiner ZAPPI/EDDI?

Vorbereitung: Stellen Sie sicher, dass die Distanz zwischen HUB und ZAPPI/EDDI so gering wie möglich ist. (Max. Reichweite 20m Luftlinie)

Versetzen Sie den HUB in den PAIR Modus

1. Drücken Sie die linke PAIR Taste (Power LED blinkt ROT und eine weitere LED Blau (Kanal 1-4) oder weiß (Kanal 5-8)

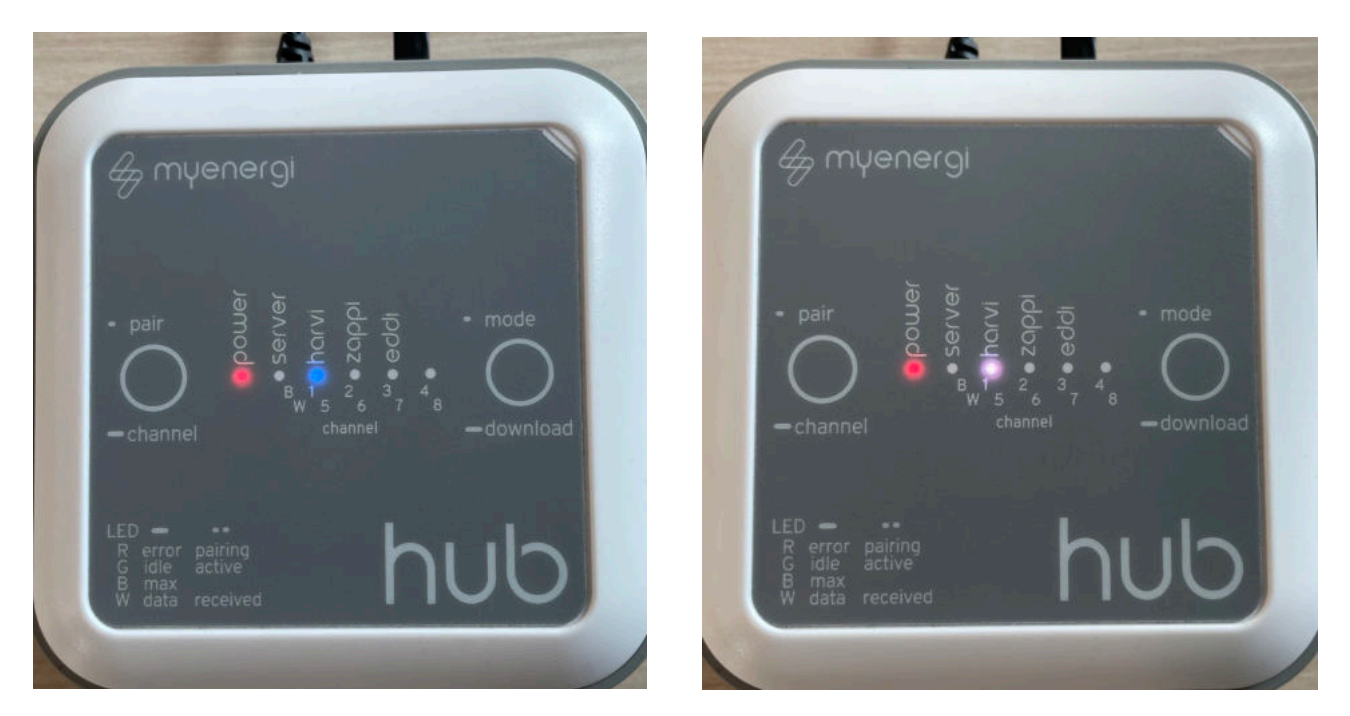

Kanal 1 Kanal 5

2. Versetzen Sie innerhalb von 120sek. die ZAPPI/EDDI ebenfalls in den Kopplungsmodus (Menü -> Andere Einstellungen -> Weitere Einstellungen -> Gekoppelte Geräte -> Kopplungsmodus)

Alle Geräte müssen auf dem selben Kanal sein!

3. Wenn die Geräte sich gefunden haben, bestätigen Sie den HUB in der ZAPPI/EDDI mit der + Taste. Nach einigen Sekunden verschwindet das ''?'' in der Geräteliste der ZAPPI/EDDI

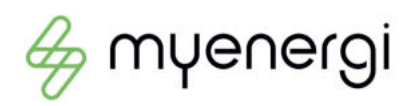

## HUB und ZAPPI/EDDI lassen sich nicht Koppeln

- 1. Mögliche Störquellen: Distanz zwischen den Geräten zu groß Lösung: Distanz verringern
- 2. Zu viele Hauswände/Garagenwand stören die Verbindung Lösung: HUB Standort wechseln bpsw. an ein Fenster
- 3. Andere Funkbasierte Geräte in der nähe stören die Funkverbindung bpsw: Automatische Garagentore Lösung: Den HUB in den Australischen Funkkanal bringen.

AUSTRALISCHER MODUS:

1. Drucken Sie die Linke Pair Taste

2. Drücken und halten Sie im Anschluss die linke Pair und die rechte Download Taste solange, bis die Server LED gelb leuchtet. (Siehe Abb.)

3. Im Anschluss Geräte Koppeln

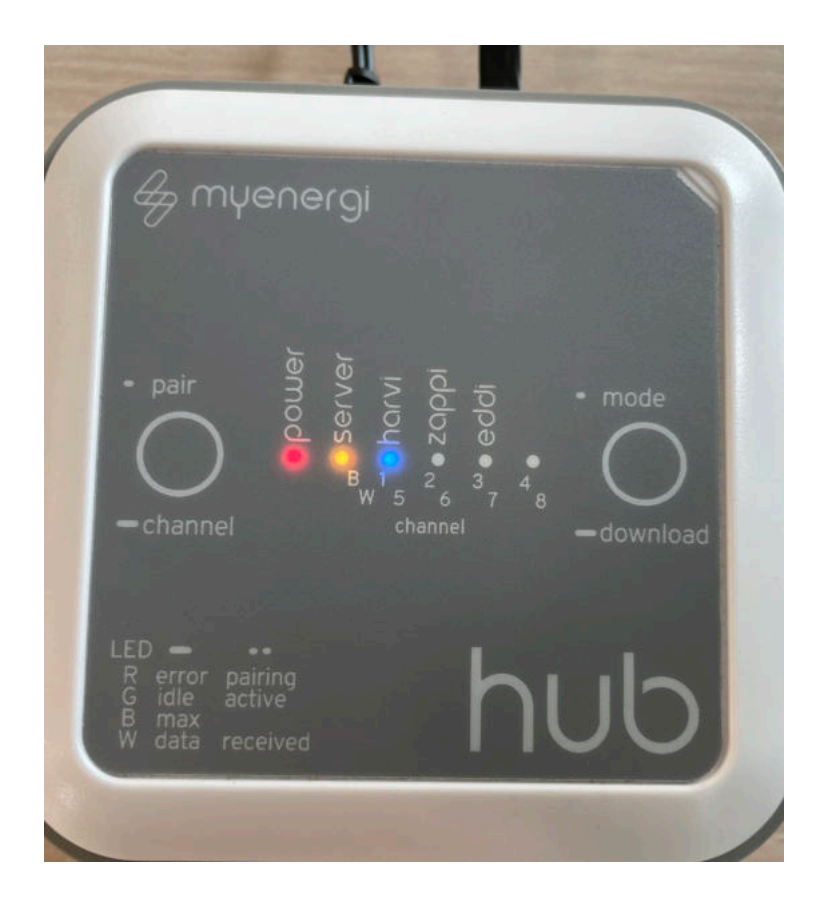

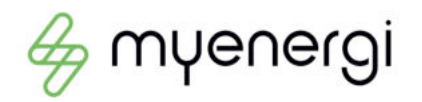